# DMZ Host Configuration op RV215W

## Doel

Een DMZ is een fysiek of logisch netwerk dat beveiliging biedt tegen het LAN dat beschikbaar is in de organisatie. Dit is een intern netwerk dat beschikbaar wordt gesteld aan een onbetrouwbaar netwerk. Deze service is voor de DMZ ingesteld in de firewallregels om de pakketten van het WAN-poortadres naar een bepaalde LAN-server of client opnieuw te sturen. DMZ Host wordt hoofdzakelijk gebruikt om de beveiliging in het interne netwerk van de organisatie te verbeteren.

De DMZ Host werkt als een beheerserver wanneer deze op het netwerk is geplaatst dat meerdere netwerkinterfaces bevat, en voert de bovenstaande rollen uit om het LAN te beschermen. Port Forwarding hoeft voor elke service niet te worden geconfigureerd als er een DMZ Host is ingesteld.

Dit artikel legt uit hoe u de DMZ Host op de RV215W kunt configureren.

### Toepasselijke apparaten

・ RV215W

#### **Softwareversie**

•1.1.0.5

### DMZ-hostconfiguratie

Stap 1. Meld u aan bij het web configuratieprogramma en kies Netwerken > LAN > DMZ Host. De DMZ Host pagina wordt geopend:

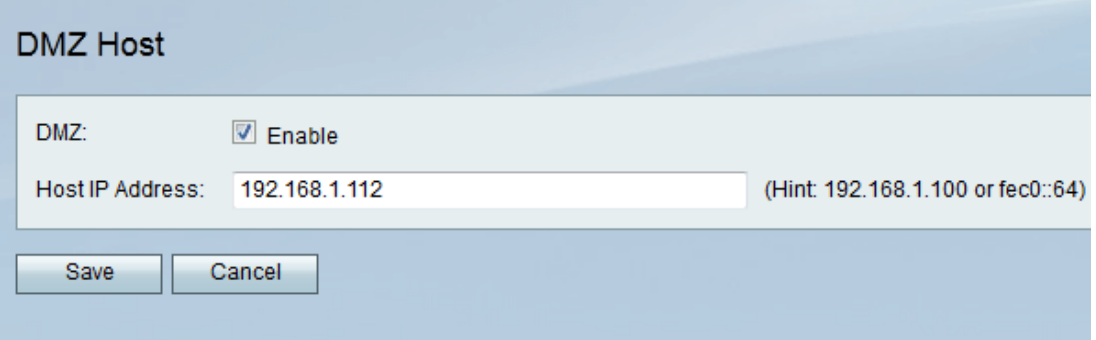

Stap 2. Controleer het aanvinkvakje Enable om de functie DMZ Host in te schakelen. De DMZ Host is een server in de organisatie die ter beschikking wordt gesteld om diensten aan klanten op een onbetrouwbaar netwerk aan te bieden.

Stap 3. Voer het IP-adres in van het LAN dat is ingesteld om pakketten te ontvangen via de DMZ in het veld Host IP Address.

Opmerking: De LAN DMZ host moet een vast of statisch IP-adres hebben voor de DMZ host-functie die correct moet werken.

Stap 4. Klik op Opslaan.